## **Управление периодами**

## **в подсистеме Основные средства**

Закрытие периодов в подсистеме необходимо для закрытия доступа к внесению изменений данных о движении основных средств и изменения картотеки. Доступна информация только для просмотра без возможности корректировки.

Управление периодами проводится в подсистеме **Учет основных средств** в модуле **Управление периодами**.

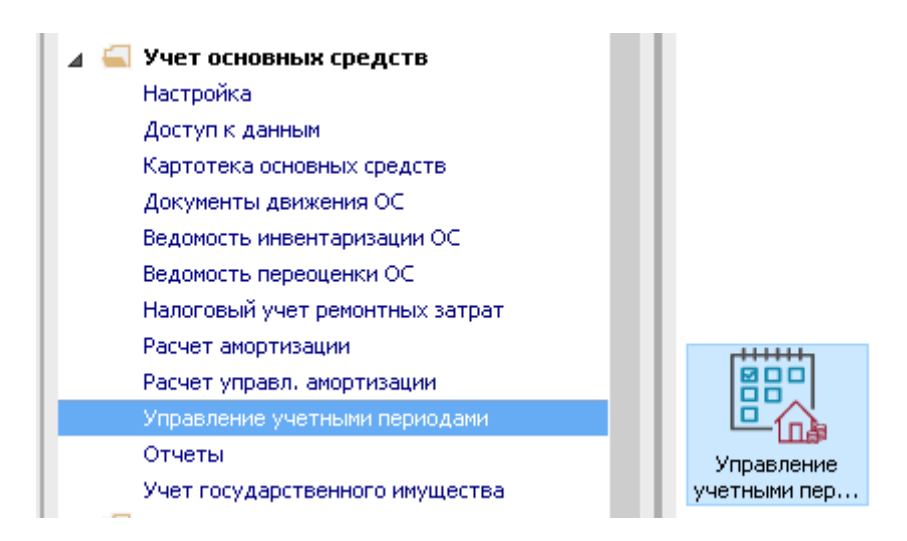

Для управления периодами необходимо зайти в модуль:

**1** В таблице **Период** черным цветом выделяются периоды (месяц, год), по которым периоды закрыты.

**2** Для просмотра информации по закрытому периоду выбрать **месяц** и **год**, в таблице **Период**.

С правой стороны в поле **Период** отображается название выбранного периода.

**3** В поле **Статус** – отображается статус периода **Закрытый.**

**4** В поле **Закрытие** - отображается дата закрытия периода.

**5** В поле **Произвел** - отображается исполнитель закрытия периода.

**6** При необходимости, по клавише **Открыть все периоды,** которая расположена слева – можно открыть все периоды. Но использовать данную возможность рекомендуем в крайнем случае.

**7** При необходимости, по клавише **Открыть период,** которая расположена справа – открываются закрытые периоды, начиная с периода, на котором установлен курсор. После открытия такого периода он стает открытым, то есть данные в подсистеме могут быть откорректированы.

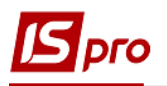

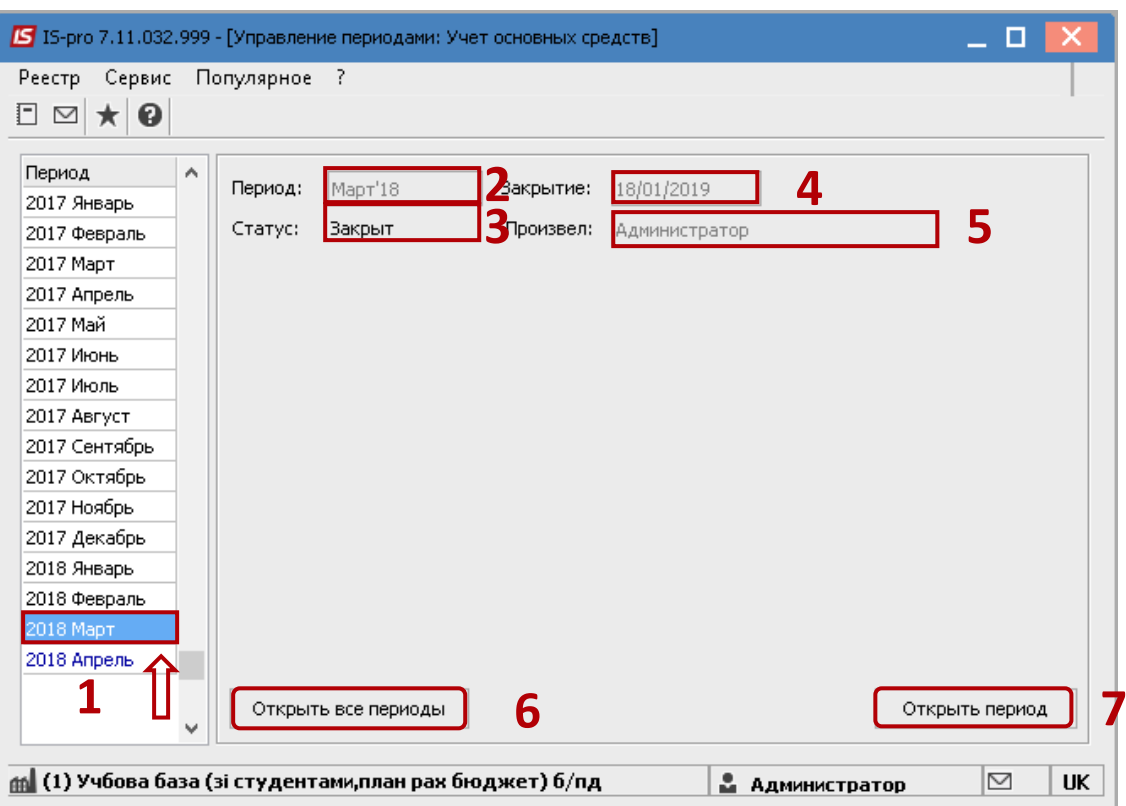

 В таблице **Период** синим цветом выделяется месяц и год, который является открытым – текущим.

В поле **Период** справа вверху указывается этот же период, который закрывается.

В поле **Статус** – указан статус периода **Открытый**.

 В поле **Закрыть по** – выбрать месяц, по которому необходимо закрыть период. Обычно закрывается период каждый месяц. Но это может быть и несколько месяцев.

Нажать кнопку **Закрыть период** для начала процесса закрытия периода.

После окончания процедуры закрытия периода, период, который закрывался, отображается черным цветом. Следующий месяц стает текущим, отображается синим цветом.

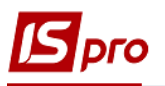

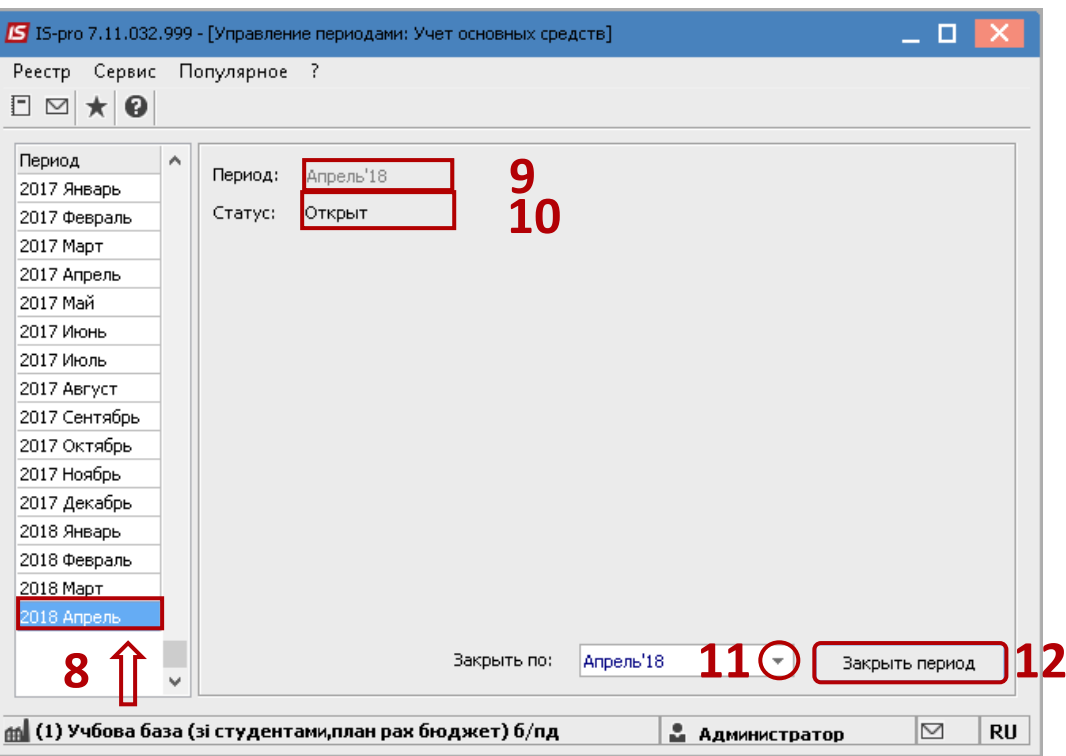